בפעילות זו נלמד כיצד לבנות מלבן באמצעות התוכנה **גאוגברה**.

## **בניית מלבן על פי שני קדקודים סמוכים**

**1** א. סרטטו שתי נקודות, A ו–B, ובנו ביניהן קטע. סמנו את הקטע ב–a.

ב. בנו מלבן שהקטע a הוא צלע שלו. סמנו את קדקודי המלבן באותיות ABCD.

ג. גִררו את הנקודות A ו–B ושנו את מקומן. האם ABCD נשאר מלבן?

אם כן - הסבירו מדוע, בהסתמך על הבנייה שלכם.

אם לא - בנו את המלבן מחדש, כך שהוא יישאר מלבן גם כאשר תגררו את הנקודות A ו–B על לוח הסרטוט.

שימו לב: בנייה בתוכנה אינה דומה לסרטוט על דף. העצמים בתוכנה הם ניידים: ניתן לגרור נקודות ולראות כיצד נקודות אחרות, קווים ומצולעים משתנים בהתאם. יש לבנות כל עצם באופן כזה שכאשר נגרור נקודות - הבנייה תחזיק מעמד ולא "תתפרק".

## **בניית מלבן על פי שני קדקודים נגדיים**

**2** א. סרטטו שלוש נקודות A, B ו–C. סרטטו ישר a דרך A ו–C.

ב. בנו בעזרת כלי הסרטוט מלבן ש–A ו–B הם קדקודים נגדיים שלו, וצלע אחת שלו מונחת על הישר a. )שימו לב: C אינה בהכרח קדקוד במלבן זה!( סמנו את שני הקדקודים האחרים של המלבן ב–D ו–E.

**26**

- ג. גִררו את נקודה C. האם ADBE נשאר מלבן? הסבירו.
- ד. הפעילו פעולת "עקבות" על הנקודה D, וגררו את הנקודה C( בלי לגרור את A ו–B). מה מצאתם? העלו השערה לגבי אלכסוני מלבן בעקבות ממצאיכם.

## **מציאת אמצע קטע על ידי בניית אנכים**

**3** במשימה זו מותר לכם להשתמש רק בחמשת הכלים שבתרשים משמאל.

- א. סרטטו נקודות A ו–B ובנו ביניהן קטע.
- ב. השתמשו בכלים שבתרשים כדי למצוא את

**נקודת האמצע** של הקטע AB. סמנו את הנקודה ב–M.

- ג. גִררו את הנקודות A ו–B על פני לוח הסרטוט,
- ובדקו אם הקטעים AM ו–MB נשארים שווים.
- ד. נמקו מדוע M נשארת תמיד באמצע הקטע AB.

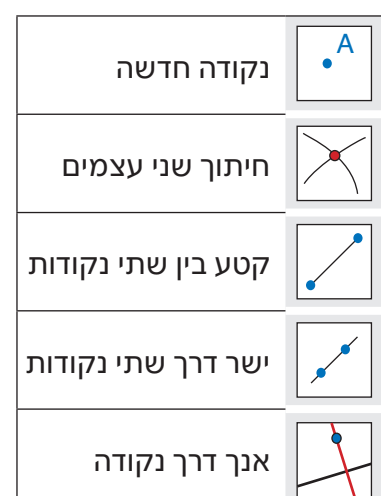